# **Service Deployment in FABRIC at CERN**

Fengping Hu Enrico Fermi Institute University of Chicago

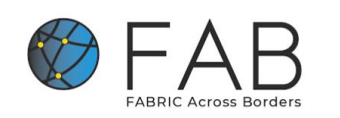

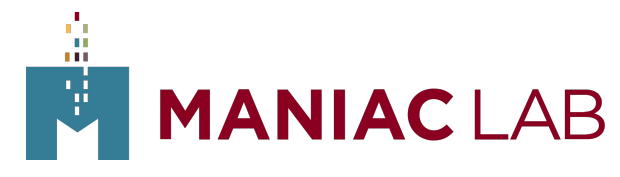

Throughput Computing 2023

7/12/23

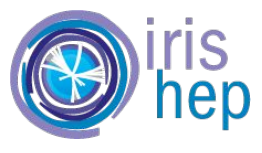

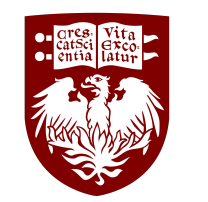

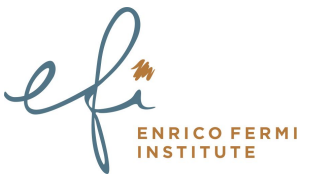

1

### **Overview**

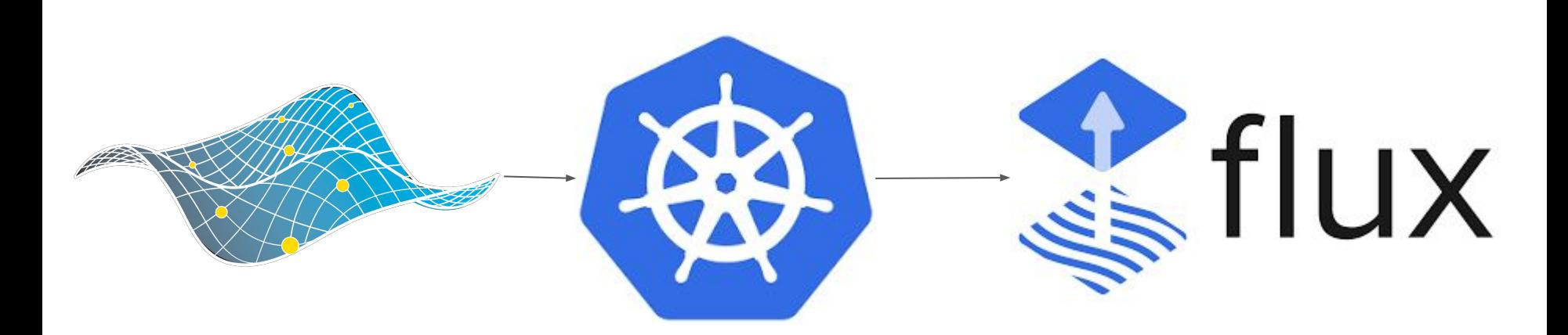

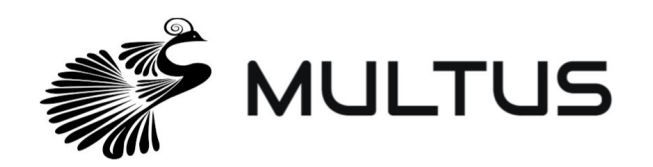

蕌

### A demonstrator to inform future LHC computing models

- Deploy ServiceX at CERN (to filter and reformat data on the Tier0)
- Deliver only columnar data objects to analysis facilities
- Examine resulting 1) turn around time and 2) transatlantic bandwidth reduction

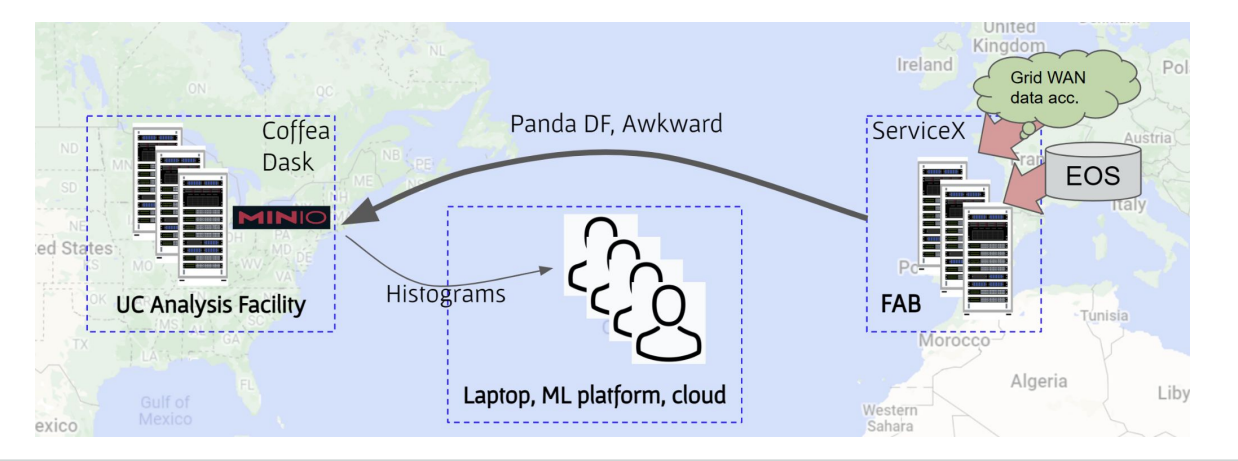

蕌

## A bit of background

- [FABRIC](https://whatisfabric.net/) is an NSF funded network testbed operated by ESnet where one can run experiments in areas of networking, distributed computing, storage, ML, etc.
- [FAB](https://whatisfabric.net/) (FABRIC Across Borders). It added five international sites to the FABRIC testbed, including CERN.

#### Main components:

- an everywhere programmable network interconnected by dedicated optical links
- cutting-edge infrastructure for computer science, AI, data-intensive research
- software and support

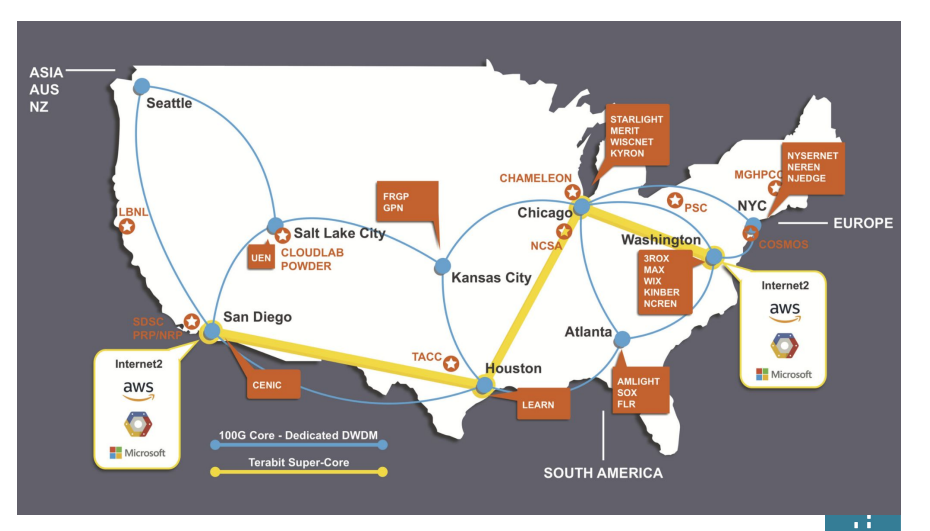

## FAB resources @ CERN

#### Nodes:

- 1 head
	- R7515, single AMD 7532
- 2 slow net
	- R7525, dual AMD 7532, 512 GB RAM
	- 2x 100Gbps, 4x25Gbps
	- 2x NVidia T4

#### ● 3 fast net

- Same as slow but with 6x 100 Gbps and 2x SN1000 FPGA
- 1 GPU
	- Same as slow net but with 2x NVidia RTX6000

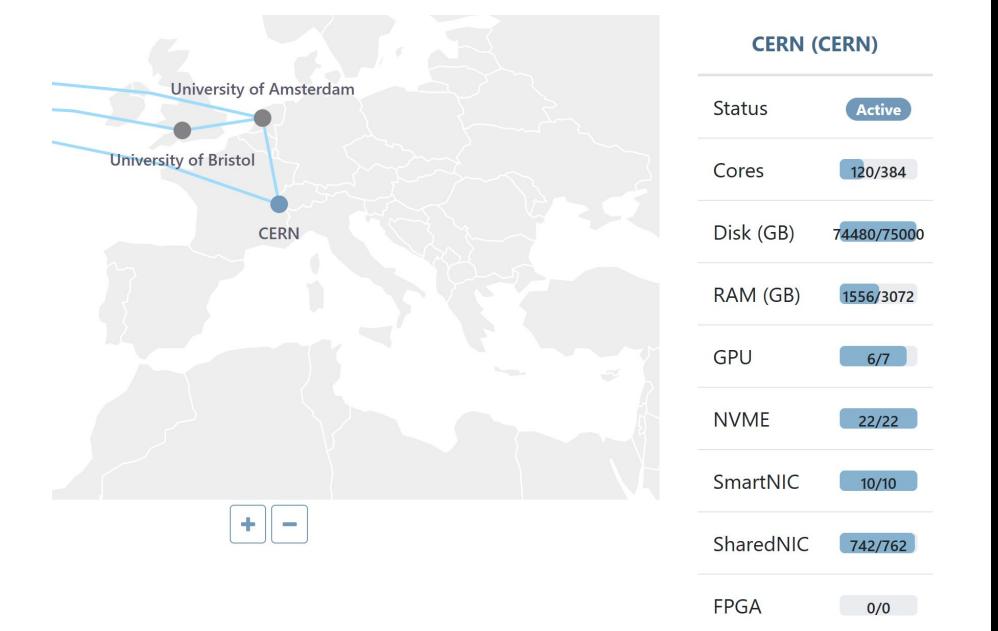

Ŵ

## **Network layout**

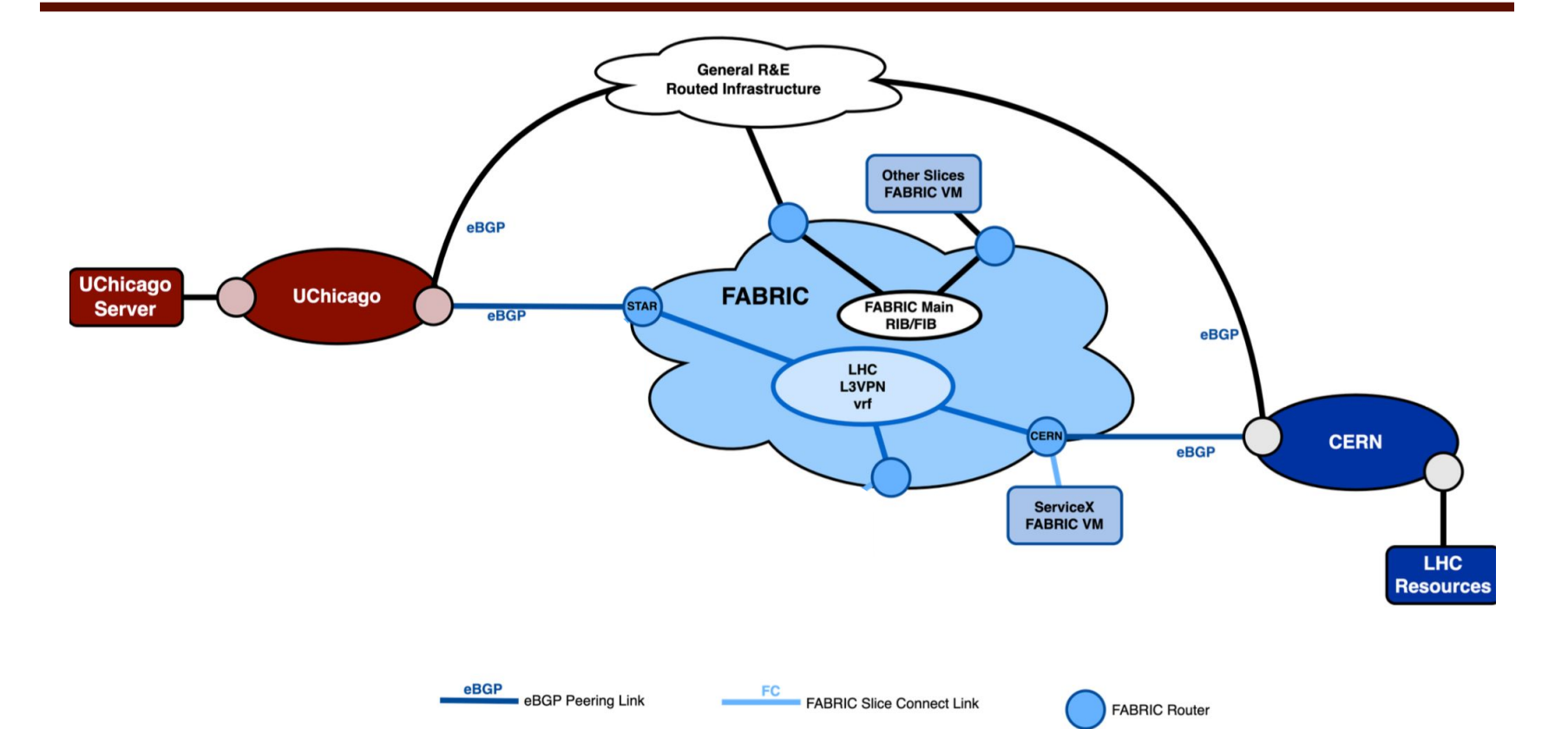

## Provision and manage resource in FABRIC

- Create Slice in Portal (Slice Builder UI is still a work in progress)
- Create Slice in JupyterHub
	- a private JuypyterHub environment will be built on first login
	- User's FABRIC experiment notebooks will be persistently stored
	- FABRIC includes a set of example notebooks that demonstrate the use of the FABRIC Python API.

## The ServiceX slice

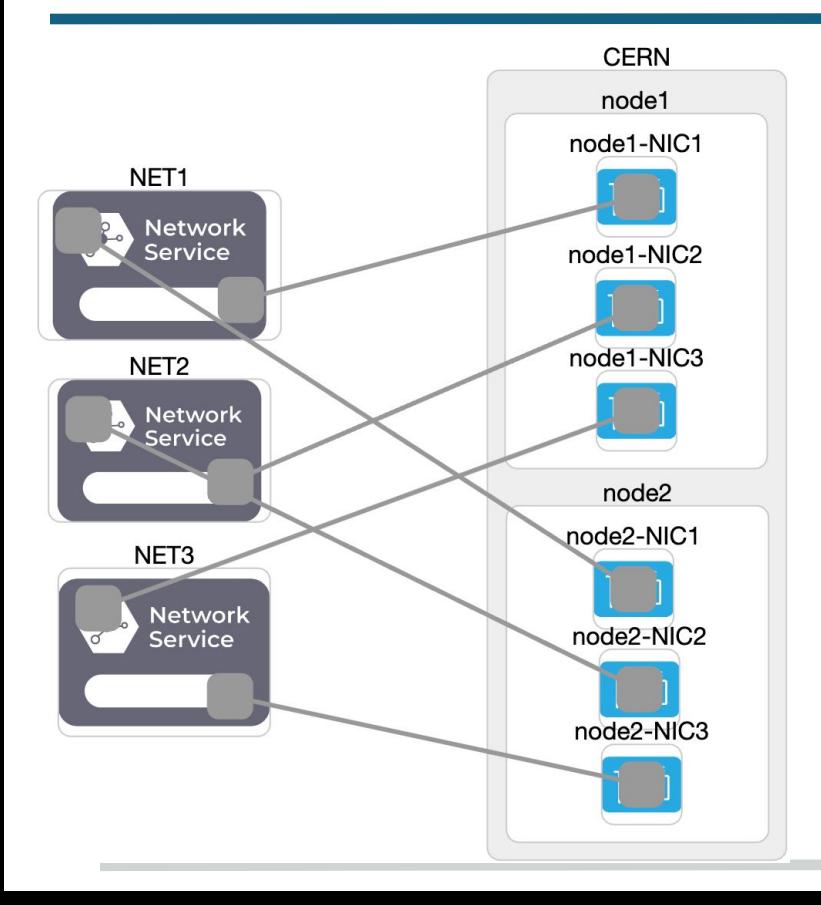

#### ● VMs are created with 3 l3network

- NET1 IPv4(IPv6 only kubernetes isn't well supported by kubespray)
- NET2 IPv6 peering for ServiceX data network
- NET3 IPv6 public for ServiceX frontend
- 10 nodes
	- Site: CERN
	- Host: No selection
	- Cores: 62
	- RAM: 128G
	- Disk: 500G
	- VM Image: default\_ubuntu\_20

Ŵ

## Customizing the nodes(node.execute)

- Rename Network Interface so the name to network mapping is consistent across nodes
- Configure netplan to disable RA and DHCP on IPv6 links ens8 and ens9
- Configure IPs for the NET1 and NET3. The IPs for the NET2 is not configured on the node but managed in Kubernetes
- Configure policy based routing to avoid asymmetric routing(change default route to use the NET3 gateway and add rules for the management network)
- Config node to use NAT64 Access non-IPv6 services (i.e. GitHub) from IPv6 FABRIC nodes

## Kubernetes installation with Kubespray

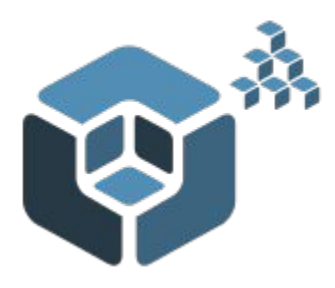

Kubespray is a composition of Ansible playbooks, inventory, provisioning tools, and domain knowledge for generic OS/Kubernetes clusters configuration management tasks

all: children: kube\_control\_plane: hosts: node1: k8s-cluster: children: kube\_control\_plane: kube\_node: vars: dns\_min\_replicas: 1

- Inventory file generated with jinja templating from the slice creation notebook
- One command to install Kubernetes ansible-playbook -i inventory/fabric/hosts.yaml --become --become-user=root -u ubuntu cluster.yml
- Enable natoutgoing for the IPv6 Kubernetes cluster network Kubectl edit ippool default-pool-ipv6 (natOutgoing: true)

10

 supplementary\_addresses\_in\_ssl\_keys: ['2602:fcfb:1d:2::2'] ansible\_ssh\_common\_args: '-F ssh\_config -J uid@bastionhost -i slice\_key' hosts: node1: access\_ip: 10.143.1.2 ansible\_host: 2001:400:a100:3090:f816:3eff:fe1c:385f ip: 10.143.1.2 ip6: 2602:fcfb:1d:2::2

## Kubernetes installation with kubespray ||

diff -r fabric/group\_vars/k8s\_cluster/k8s-cluster.yml sample/group\_vars/k8s\_cluster/k8s-cluster.yml < kube\_network\_plugin\_multus: true ---

> kube\_network\_plugin\_multus: false < enable\_dual\_stack\_networks: true ---

> enable\_dual\_stack\_networks: false < kube\_proxy\_strict\_arp: true ---

> kube\_proxy\_strict\_arp: false < enable\_nodelocaldns: false ---

> enable\_nodelocaldns: true diff -r fabric/group\_vars/k8s\_cluster/k8s-net-calico.yml sample/group\_vars/k8s\_cluster/k8s-net-calico.yml < calico\_ip6\_auto\_method: "kubernetes-internal-ip"

- Configure IP autodetection for Calico nodes to ensure the correct IP address is used for routing
- Configure arp\_ignore and arp\_announce to avoid answering ARP queries from kube-ipvs0 interface for Metall B to work.

kube\_proxy\_strict\_arp: true

- **Addons** 
	- Metallb, ingress controller, certmanager …

### Apps and infrastructure deployment with Flux

Flux is a set of continuous and progressive delivery solutions for Kubernetes that are open and extensible

- GitOps for apps and infrastructure
- Declarative & Automated
- Auditable

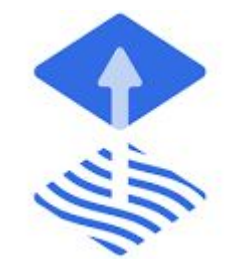

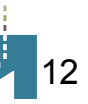

#### Repository structures

- Platform admin repo **Shared** by a fleet of clusters
	- clusters dir contains the Flux configuration per cluster
	- infrastructure dir contains common infra tools such as admission controllers, CRDs and cluster-wide policies
	- tenants dir contains namespaces, service accounts, role bindings and Flux custom resources for registering tenant repositories

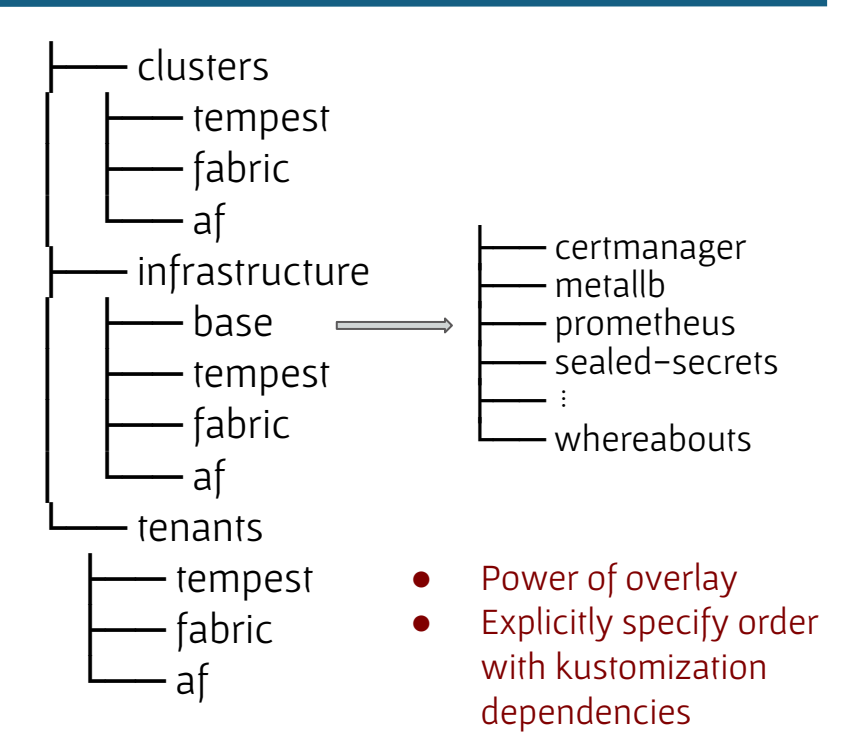

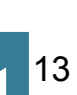

### Frontend network and data network for ServiceX

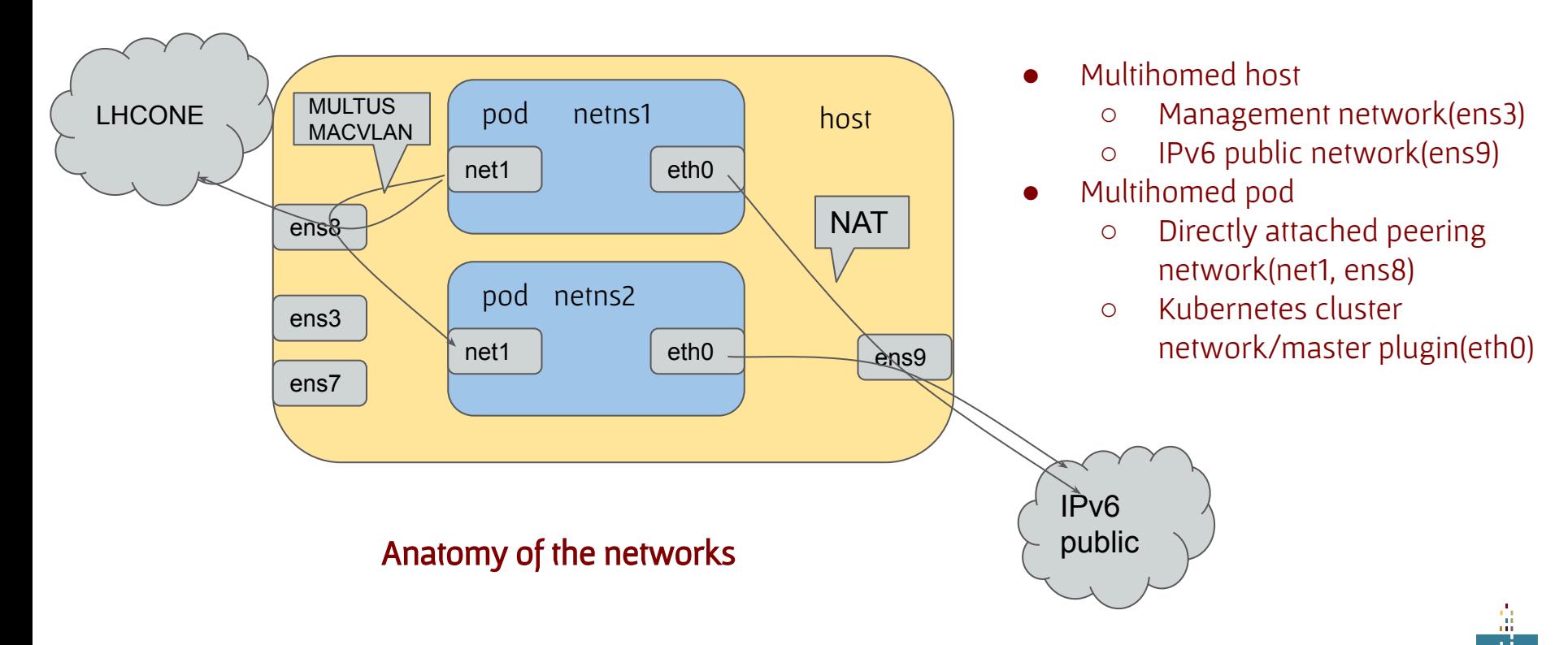

#### Attach data network to pod with Multus and Whereabout

 } }'

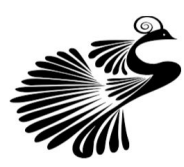

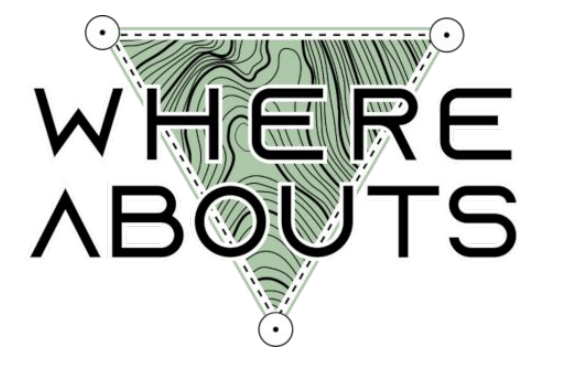

apiVersion: "k8s.cni.cncf.io/v1" kind: NetworkAttachmentDefinition metadata: name: macvlan-conf **MULTUS** spec: config: '{ "cniVersion": "0.4.0", "type": "macvlan", "master": "ens8", "mode": "bridge", "ipam": { "type": "whereabouts", "range": "2602:FCFB:0100:0:10::-2602:FCFB:0100:0:20::/64", "gateway": "2602:FCFB:0100::1", "routes": [ {"dst": "2605:9a00:10:200a::/64", "gw": "2602:FCFB:0100::1"}, {"dst": "2001:1458:d00::/48", "gw": "2602:FCFB:0100::1"}, {"dst": "2001:1458:301::/48", "gw": "2602:FCFB:0100::1"}, {"dst": "2001:1458:303::/48", "gw": "2602:FCFB:0100::1"}  $\overline{\phantom{a}}$ 

Multus CNI is a container network interface (CNI) plugin for Kubernetes that enables attaching multiple network interfaces to pods.

Whereabouts- An IP Address Management (IPAM) CNI plugin that assigns IP addresses cluster-wide.

## MACVLAN for container and caveats

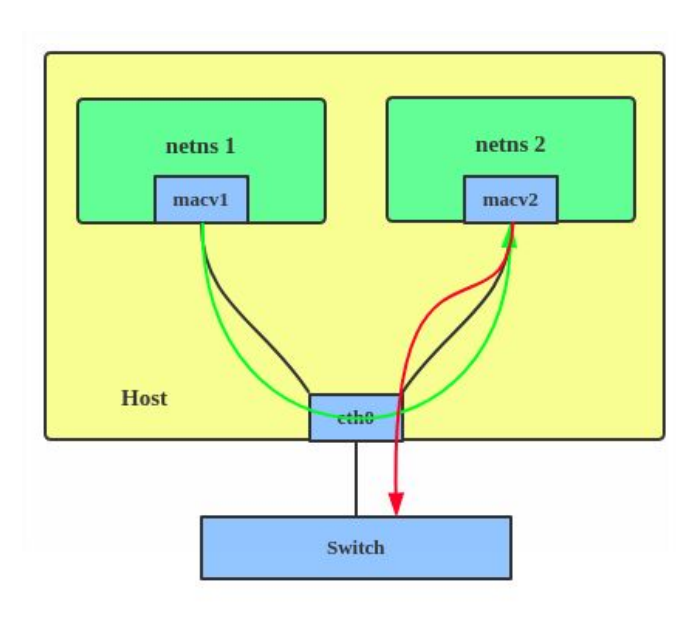

- With MACVLAN, you can create multiple interfaces with different Layer 2 (that is, Ethernet MAC) addresses on top of a single one
- Containers comes and goes quickly which would result in rapid change of the MAC address associated with the same IP address. We observed a problem with routers due to this.
- The symptom is that we can't ping the container IP from outside in the first few minutes, but reaching out from the container is fine. Not really a problem for us because we initiates connection from container.

## Access frontend from IPv4 network

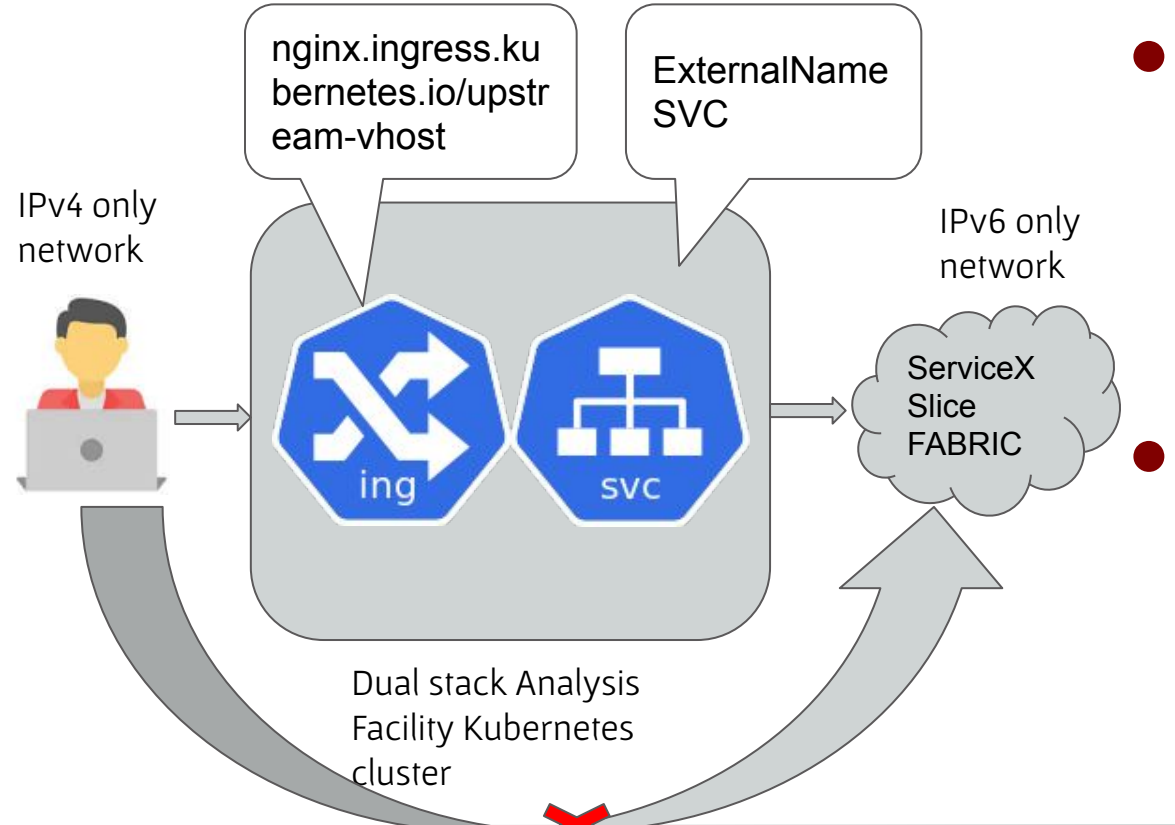

● Limited IPv6 availability cause inconvenience for frontend access We bridge the gap with our on-prem dual stack cluster

17

## Steps to redeploy everything

- 1. Run the Jupyter notebook to create a FABRIC slice.
- 2. Run the Jupyter notebook to install Kubernetes
- 3. Bootstrap Flux on the cluster connected to the GitHub repository
- 4. Restore the SealedSecrets from the S3 backup
- 5. Watch everything get recreated and access the ServiceX web frontend to verify

## **Ready to Deploy ServiceX**

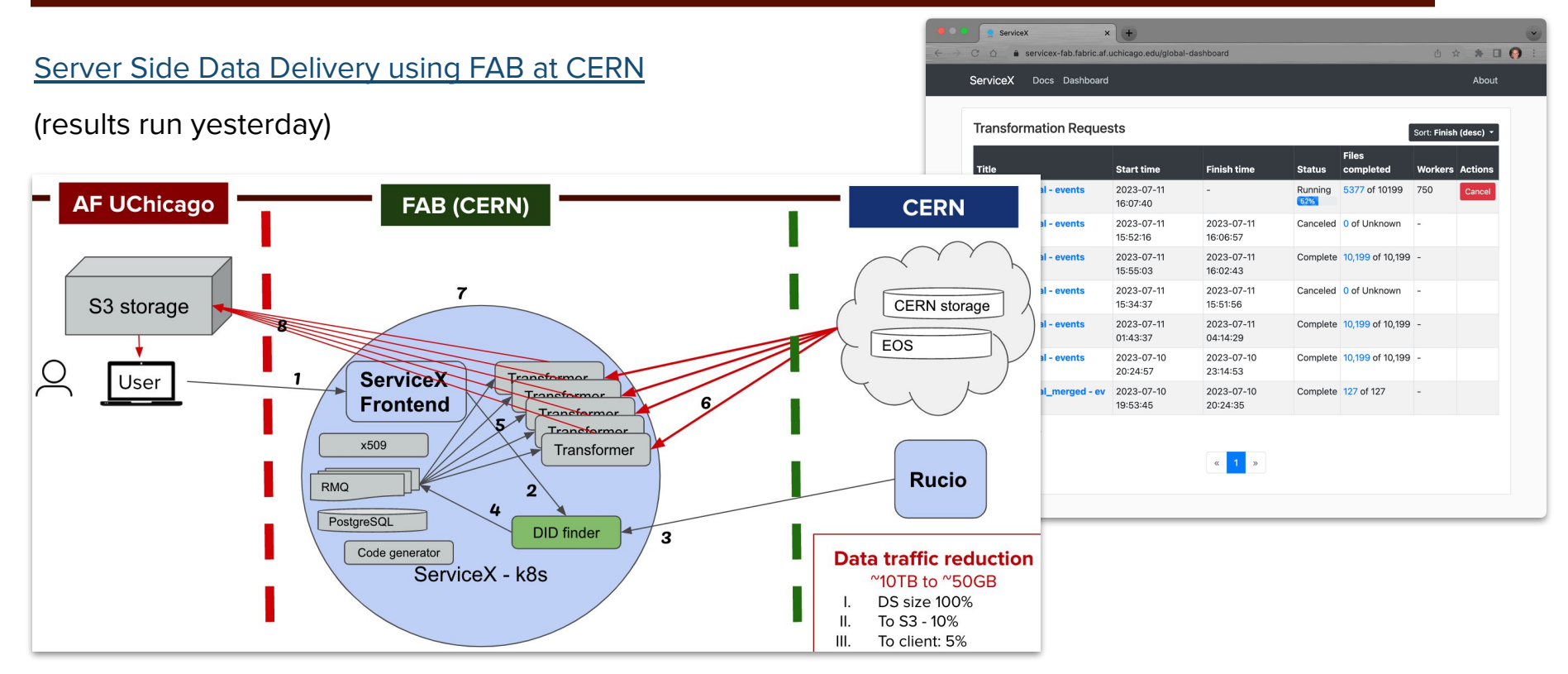

### **Conclusion**

- We used the FAB extension of the testbed to CERN
- The FABRIC interface allowed us to provision and manage a data delivery service where we normally cannot
	- Here, we put the service close to the storage origin to test a new LHC analysis facility configuration
- We plan to scale this up and extend IRIS-HEP analysis grand challenges this Fall

## **Thank you!**

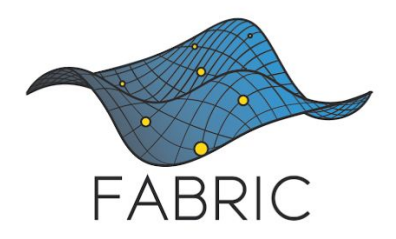

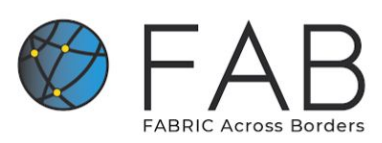

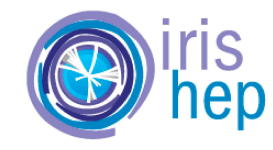

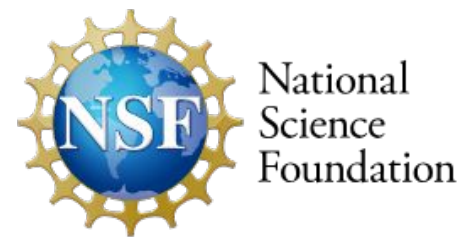

This work supported in part by NSF awards:

- #1935966 Mid-Scale RI-1 (M1:IP): FABRIC: Adaptive Programmable Research Infrastructure for Computer Science and Science Applications
- #2029261 Collaborative Research: IRNC: Testbed: FAB: FABRIC Across Borders
- #1836650 S2I2: Institute for Research and Innovation in Software for High Energy Physics (IRIS-HEP)